# **ElegantPaper: 一个优美的 LAT<sub>E</sub>X 工作论文模板**

#### [邓东升](https://ddswhu.me/)

ElegantLAT<sub>E</sub>X 项目组

版本:*0.02*

最后更新:*January 12, 2019*

#### 摘 要

本文为 *ElegantPaper* 的说明文档(中文)。此模板基于 *LATEX* 的 *article* 类,专为工作论文写作而 设计。设计这个模板的初衷是让作者不用关心工作论文的格式,专心写作,从而有更加舒适,简 便的写作体验。如果你有其他问题或者建议,请联系我,我的邮箱是:*[ddswhu@outlook.com](mailto:ddswhu@outlook.com)*。 如果你想了解更多由 *ElegantLATEX* 项目组设计的模板,请访问 *ElegantLATEX* [资源中心。](https://ddswhu.me/resource/)

## **1** 模板介绍

此模板是基于 LATFX 的标准文档类设计,也即意味着你可以在在文类选项使用文档(article)类 型的选项,比如 a4paper, 12pt 等等。本模板支持 pdflatex 和 xelatex 两种编译方式。

#### **1.1** 全局选项

我在这个模板中定义了一个语言选项 lang, 可以选择英文模式 lange=en (默认) 或者中文模式 lang=cn。当选择中文模式时,图表的标题引导词以及参考文献,定理引导词等信息会变成中文。你 可以通过下面两种方式来选择语言模式:

```
\documentclass[lang=cn]{elegantpaper}
\documentclass{cn}{elegantpaper} % 两 者 皆 可
```
#### **1.2** 字体设置

选择 PDFLaTeX 编译: 如果你使用 PDFLaTeX 编译, 默认的 Computer Modern 字体被换成了 newtx 系列字体, 默认的字体字号是 11 pt。关于字体设置的宏包主要用到了

- newtxtext 用于文档正文字体,类似于 Times New Roman 字体。
- newtxmath 用于数学字体,搭配 newtx 非常合适,类似于过时的 times 宏包的效果。
- newtxtt 用于打字机字体, 并使用了 scale=0.8 选项缩放字体。
- ctex 用于中文字体设置,并使用了 scheme=plain 选项。

选择 **XeLaTeX** 编译:如果你选择 XeLaTeX 编译的话,那么设置字体的宏包为 fontspec 和 xeCJK。由 于模板中使用的字体是 Windows 中的字体,所以如果你使用其他操作系统,比如 Linux 或者 Mac OS,那么你需要把所用字体替换为你系统中的字体。设置字体的命令:

```
\RequirePackage{fontenc}
\RequirePackage[no-math]{fontspec}
\setmainfont{Times New Roman}
\setsansfont{Arial}
%\setmonofont[Scale=0.8]{Courier New}
\RequirePackage{xeCJK}
\RequirePackage{xunicode}
\setCJKmainfont[BoldFont={SimHei},ItalicFont={KaiTi}]{SimSun}
\setCJKsansfont[BoldFont={SimHei},ItalicFont={KaiTi}]{KaiTi}
\setCJKmonofont[BoldFont={SimHei},ItalicFont={KaiTi},Scale=0.8]{Microsoft YaHei}
\RequirePackage{newtxmath}
\DeclareSymbolFont{operators}{\encodingdefault}{\familydefault}{m}{n}
```
这几个包由于都是一个系列的,字体搭配起来非常合适,字体宽度非常契合!唯独数学字体中 的大型运算符,比如求和符号和积分符号不是很好看,为此,我把它们又改回了原先的字体效果。 公式 [\(1\)](#page-1-0) 展示了最终的数学字体的效果。

<span id="page-1-0"></span>
$$
(a+3b)^n = \sum_{k=0}^n C_n^k a^{n-k} (3b)^k
$$
 (1)

我把行距设定为 1.3, 并且使用了 microtype 包调整字体的间距, 为了去除字体字号, 字形警告 信息,我使用了 type1cm。

#### **1.3** 自定义命令

在此模板中,并没有修改任何默认的命令或者环境,所以,你可以在此模板使用原来的命令和 环境。另外,我自定义了 3 个命令:

- 1. **\email**: 创建邮箱地址的链接;
- 2. **\figref**: 用法和 **\ref** 类似,但是会在插图的标题前添加 < 图 **n**>

3. **\tabref**: 用法和 **\ref** 类似,但是会在表格的标题前添加 < 表 **n**>.

#### **1.4** 列表环境

你可以使用列表环境(itemize、enumerate、description,示例如下

**\begin**{itemize} **\item** 春 花 秋 月 何 时 了 , 往 事 知 多 少 ? **\item** 小 楼 昨 夜 又 东 ⻛ , 故 国 不 堪 回 首 月 明 中 。 **\item** 雕 栏 玉 砌 应 犹 在 , 只 是 朱 颜 改 。 **\item** 问 君 能 有 几 多 愁 ? 恰 似 一 江 春 水 向 东 流 。 **\end**{itemize}

- 春花秋月何时了, 往事知多少?
- 小楼昨夜又东风, 故国不堪回首月明中。
- 雕栏玉砌应犹在, 只是朱颜改。
- 问君能有几多愁? 恰似一江春水向东流。

### **1.5** 插图

插图的命令和以前一样,也是使用 figure 环境。**Figure [1](#page-2-0)** 显示了插图的效果。你可以把你的图 放到当前工作目录的如下子目录下 (./image/, ./img/, ./figure/, ./fig/)。

```
% 如 果 要 使 抄 录 环 境 显 示 中 文 , 必 须 用 XeLaTeX , 而 不 能 用 PDFLaTeX
% 这 是 由 于 lstlisting 和 ctex 的 问 题
\begin{figure}[htbp]
  \centering
 \includegraphics[width=0.6\textwidth]{scatter.pdf}
 \caption{ 散 点 图 示 例 \label{fig:scatter}}
\end{figure}
```
<span id="page-2-0"></span>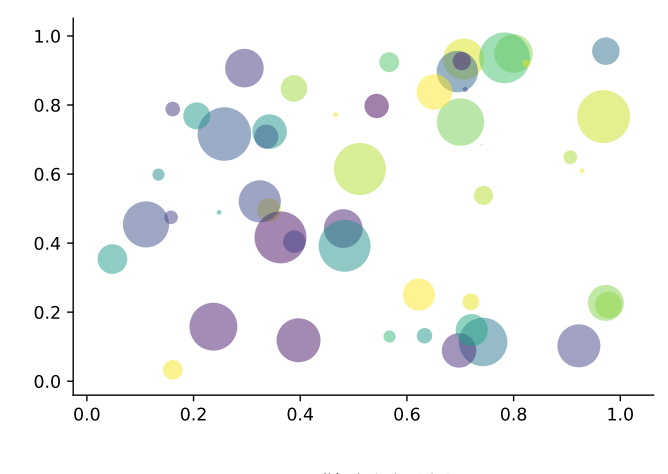

图 **1:** 散点图示例

## **1.6** 表格

我强烈建议你使用 booktabs 宏包,这个宏包有三个命令 **\toprule**、**\midrule** 和 **\bottomrule** 能方 便你制作三线表。**Table [1](#page-3-0)** 是一个示例:

```
\begin{table}[htbp]
 \small
 \centering
 \caption{ 燃 油 效 率 与 汽 ⻋ 价 格 }
  \begin{tabular}{lcc}
  \toprule
             \& (1) \& (2) \\
  \midrule
  燃油效率 & -238.90*** & -49.51 \\
            \& (53.08) \& (86.16) \\
  汽 ⻋ 重 量 & & 1.75*** \\
            \& (0.641) \
```

```
常 数 项        & 11,253***      & 1,946      \\
                 & (1,171) & (3,597) \\
   观 测 数        &      74        &      74        \ \
   R^2$R^2$ & 0.220 & 0.293 \\
   \bottomrule
   \multicolumn{3}{l}{\scriptsize 括 号 内 为 标 准 误 } \\
   \multicolumn{3}{l}{\scriptsize *** p<0.01, ** p<0.05, * p<0.1} \\
   \end{tabular}%
 \label{tab:reg}%
\end{table}%
```

|       | (1)          | (2)       |
|-------|--------------|-----------|
| 燃油效率  | $-238.90***$ | $-49.51$  |
|       | (53.08)      | (86.16)   |
| 汽车重量  |              | $1.75***$ |
|       |              | (0.641)   |
| 常数项   | $11,253***$  | 1,946     |
|       | (1,171)      | (3,597)   |
| 观测数   | 74           | 74        |
| $R^2$ | 0.220        | 0.293     |
|       |              |           |

表 **1:** 燃油效率与汽车价格

括号内为标准误

\*\*\* p<0.01, \*\* p<0.05, \* p<0.1

#### **1.7** 参考文献

此模板使用了 BibTpX 来生成参考文献, 默认使用的文献样式(bib style)是 aer。参考文献示 例: [Chen et al.](#page-4-0) [\(2018](#page-4-0)) 使用了中国一个大型的 P2P 平台(人人贷) 的数据来检验男性投资者和女 性投资者在投资表现上是否有显著差异。你可以在谷歌学术, Mendeley, Endnote 中获得文献条目 (bib item), 然后把它们添加到 wpref.bib 中。在文中引用的时候, 引用它们的键值(bib key)即可。 注意需要在编译的过程中添加 BibTFX 编译。

# **2** 示例

在这部分,我们将给出一个示例文档:

**\documentclass**[lang=cn]{elegantpaper}

```
% 标 题 信 息
\title[lang=en]{ 工 作 论 文 示 例 展 示 }
\author{ddswhu}
```

```
\institute{Elegant\LaTeX{} 项 目 组 }
\version {1.00}
\date{\today}
\begin{document}
\maketitle
\begin{abstract}
在 这 里 写 摘 要 。
\end{abstract}
\section{ 引 言 }
这 一 部 分 是 引 言 的 内 容。
\section{ 结 论 }
这 是 结 论 部 分
% 在 参 考 文 献 部 分 显 示 未 引 用 的 文 献
\nocite{ref1, ref2}
% 生 成 参 考 文 献
\bibliography{wpref}
\end{document}
```
# 参考文献

- <span id="page-4-0"></span>**Chen, Jia, Jiajun Jiang, and Yu jane Liu**, "Financial Literacy and Gender Difference in Loan Performance," *Journal of Empirical Finance*, 2018, *48* (71673007), 307–320.
- **Einav, Liran and Amy Finkelstein Mark R. Cullen**, "Estimating Welfare in Insurance Markets Using Variation in Prices," *Quarterly Journal of Economics*, 2010, *CXXV* (August), 877–921.
- **Havrylchyk, Olena and Marianne Verdier**, "The Financial Intermediation Role of the P2P Lending Platforms," *Comparative Economic Studies*, 2018, *60* (1), 115–130.